### Release-Notes FirstSpirit<sup>4.2,453</sup>

Bisher freigegebene Versionen: 4.2.38, 4.2.206, 4.2.219, 4.2.223, 4.2.432, 4.2.437, 4.2.446

#### Fehler in den Oracle / Sun JDK-Versionen 6 Update 24, 25 und 26

FirstSpirit wird grundsätzlich für eine Haupt-Version eines JDKs freigegeben z. B. Oracle Java 6 (JDK 1.6) oder IBM JDK 1.5.

Im Rahmen der Fehlerbeseitigung im JDK werden regelmäßig Aktualisierungen des JDKs herausgegeben, die im Rahmen der Qualitätssicherung auf ihre Kompatibilität mit FirstSpirit geprüft werden.

**In sehr seltenen Fällen kann es zu Inkompatibilitäten durch Fehler im JDK kommen, die programmiertechnisch nicht umgangen werden können. Dies ist kein Fehler von FirstSpirit!**

Aufgrund eines Fehlers in den Oracle (ehemals Sun) JDK-Versionen 6 Update 24, 25 und 26 kann es zu Abstürzen der Virtual Machine (VM) kommen.

**Aus diesem Grund sollten die o. g. Versionen nicht im produktiven Einsatz verwendet werden!**

#### FirstSpirit API: Deprecation von Metadaten-Methoden

FirstSpirit stellt Entwickler API-Funktionen zur Verfügung, um auf Funktionen und Werte zurückzugreifen.

Die Methoden getMeta() und setMeta(Data data) des Interfaces IDProvider (de.espirit.firstspirit.access.store.IDProvider, Access-API) können genutzt werden, um auf die Metadaten eines Elementes zurückzugreifen oder diese zu ändern.

Ab FirstSpirit Version 4.2.450 sind beide Methoden als "deprecated" markiert, d. h. die Methoden können in einer späteren Version von FirstSpirit entfallen.

Anstatt dieser beiden Methoden sollen die neu eingeführten Ersatzmethoden getMetaFormData() und setMetaFormData(FormData formData) des Interfaces IDProvider verwendet werden.

#### FirstSpirit API: ValueEngineer und InitialPreset

Im Entwicklerhandbuch für Komponenten für die FirstSpirit Version 4.2R4 wird die Modul- und Komponenten-Entwicklung mit FirstSpirit beschrieben.

Das Kapitel 3.14.7 (ValueEngineer - Werte eines SwingGadgets behandeln) beschreibt die Behandlung von SwingGadget-Werten mit dem Interface ValueEngineer (de.espirit.firstspirit.client.access.editor.ValueEngineer, Developer-API).

Ab FirstSpirit Version 4.2.452 wurde für das Interface ValueEngineer der zusätzliche Aspekt InitialValueProviding (de.espirit.firstspirit.client.access.editor.InitialValueProviding, Developer-API) eingeführt, um einen initalen Wert zur Verfügung zu stellen.

Um diesen Aspekt nutzen zu können, muss das GOM-Objekt, welches mit dem ValueEngineer in Beziehung steht, die Methode getPreset() des Interfaces **&"!"\*("%** (de.espirit.firstspirit.access.store.templatestore.gom.GomFormElement, Access-API) definieren bzw. überschreiben.

Für die Methode ist die Klasse InitialPreset (de.espirit.firstspirit.access.store.templatestore.gom.InitialPreset, Developer-API) als kovarianter Rückgabewert zu verwenden:

public InitialPreset getPreset() { return (InitialPreset) super.getPreset(); **.**

#### Zusätzlich muss die Methode setPreset() implementiert werden:

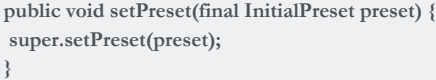

### Release-Notes FirstSpirit<sup>4.2.453</sup>

## e-Spirit<sup>AG</sup>

#### Paket-Verwaltung: Menüreihenfolge im Zielprojekt

In einem Projekt können Inhaltspakete abonniert werden. Neben Seiten und Absätzen kann ein Inhaltspaket auch Elemente aus der Struktur-Verwaltung umfassen.

Beim Aktualisieren eines Abonnements werden neue Elemente nach festgelegten Regeln (vgl. FirstSpirit Release-Notes - FirstSpirit Version 4.2 Release 4, Kapitel 7.4 - FirstSpirit Paket-Verwaltung, Seite 166 ff.) einsortiert.

Obwohl eine entsprechende neue Einsortierung in vielen Fällen gewünscht ist, soll in einigen Fällen die Reihenfolge des Master-Projektes erhalten bleiben.

Zu diesem Zweck wird nun bei der Aktualisierung die Option "Veränderbar" des Abonnements ausgewertet.

Ist diese Option aktiviert (Inhalt veränderbar), so wird weiterhin die Einsortierung nach den o. g. Regeln vorgenommen.

Wird die Option jedoch deaktiviert (Inhalt unveränderbar) ist für die Einsortierung von Elementen die Reihenfolge des Master-Projektes maßgeblich.

#### Neue Funktion: "Sprachen ausblenden"

Weltweit agierende Unternehmen veröffentlichen ihre Websites üblicherweise in vielen unterschiedlichen Sprachen. Durch diese Vielzahl von Sprachen fällt es den einzelnen Redakteuren in der Regel schwer die Sprache, in der die Inhalte gepflegt werden sollen, zu identifizieren. Um die Arbeitseffizienz der einzelnen Redakteure zu fördern, ist es ab der FirstSpirit Version 4.2.453 möglich benutzerspezifisch einzelne Projektsprachen auszublenden. Dadurch wird erreicht, dass der Redakteur nur die für ihn relevanten Sprachen sehen kann.

Die neue Funktionalität kann in der Server- und Projektkonfiguration eingerichtet werden. In den Eigenschaften eines Projekts kann die Funktion im Bereich "Optionen" mithilfe der Option "Sprachen ausblendbar" aktiviert werden.

Wurde die Funktion aktiviert, so steht im JavaClient unter dem Menüpunkt "Extras" der zusätzliche Unterpunkt "Sichtbare Projektsprachen" zur Verfügung.

Blendet der Redakteur eine Sprache aus, so wird der entsprechende Sprachreiter nicht mehr angezeigt, die Inhalte für diese Sprache werden jedoch weiterhin geladen.

Um diese Funktionalität in einem Projekt nutzen zu können, muss das Projekt fachlich für den Einsatz vorbereitet sein!

**In den Formularen dürfen beispielweise keine Pflichtfelder (Parameter "allowEmpty") enthalten sein, weil es es sonst im ausgeblendeten Sprachkanal zu Fehlern bei der Validierung der Felder kommen kann. Dadurch könnten Änderungen in einer Sprache nicht gespeichert werden.**

**Das Ausblenden einer Sprache kann sich in einigen Fällen erst nach einem Neustart des JavaClients auswirken!**

**Bei aktiviertem Bearbeitungsmodus wird ein Sprachreiter erst nach dem Verlassen des Bearbeitungsmodus und einer anschließenden Aktualisierung des Elementes (<F5>) ausgeblendet.**

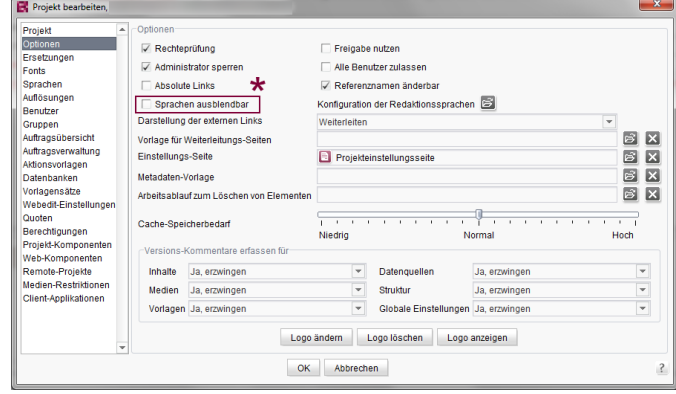

Option "Sprachen ausblendbar"

#### Eingabekomponente FS\_LIST: Parameter "rows"

Die Eingabekomponente FS\_LIST ist sehr flexibel gestaltbar. Für die Typen DATABASE, INLINE und SERVICE kann beispielsweise eine Übersicht (**01** component="overview"...>) definiert werden.

Kann die Beschriftung eines Eintrags in der Übersicht nicht vollständig angezeigt werden, so wird eine Bildlaufleiste eingeblendet. In diesem Fall kann die letzte Zeile der Übersicht von der Bildlaufleiste teilweise oder vollständig überlappt werden. Der Eintrag kann dann durch die Vergrößerung des Arbeitsbereiches oder durch Verschieben der horizontalen Trennleiste angezeigt werden.

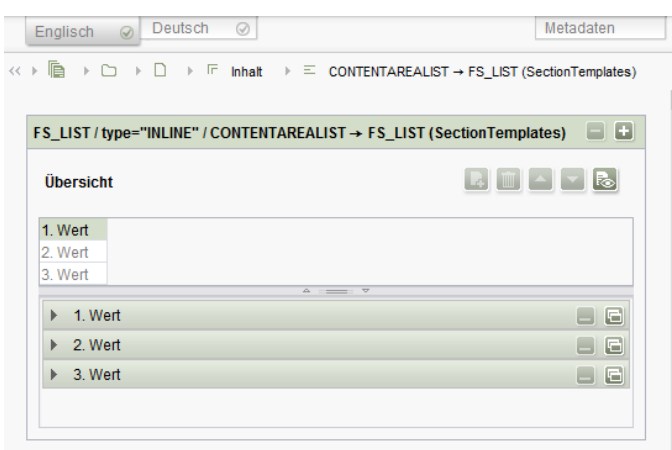

Eingabekomponente FS\_LIST

#### Verwendung von Content-Highlighting und Gestaltungselement CMS\_GROUP

In einigen seltenen Fällen kann es bei der Verwendung des Content-Highlightings in Verbindung mit dem Gestaltungselement CMS\_GROUP dazu kommen, dass das ausgewählte Element nicht umrandet wird. Wird das Element in diesem Fall erneut ausgewählt, so wird es umrahmt.

#### Eingabekomponente CMS\_INPUT\_TEXT: Fehlende Schreibmarke im Bearbeitungsmodus

Wird im Ansichtsmodus die Eingabekomponente CMS\_INPUT\_TEXT markiert (linke Maustaste), so wird leider nach Aktivierung des Bearbeitungsmodus (<STRG>+<E>) die Schreibmarke in der Eingabekomponente nicht angezeigt. Die Schreibmarke wird wieder angezeigt, wenn der Benutzer die Eingabekomponente erneut markiert.

#### Behobene Fehler

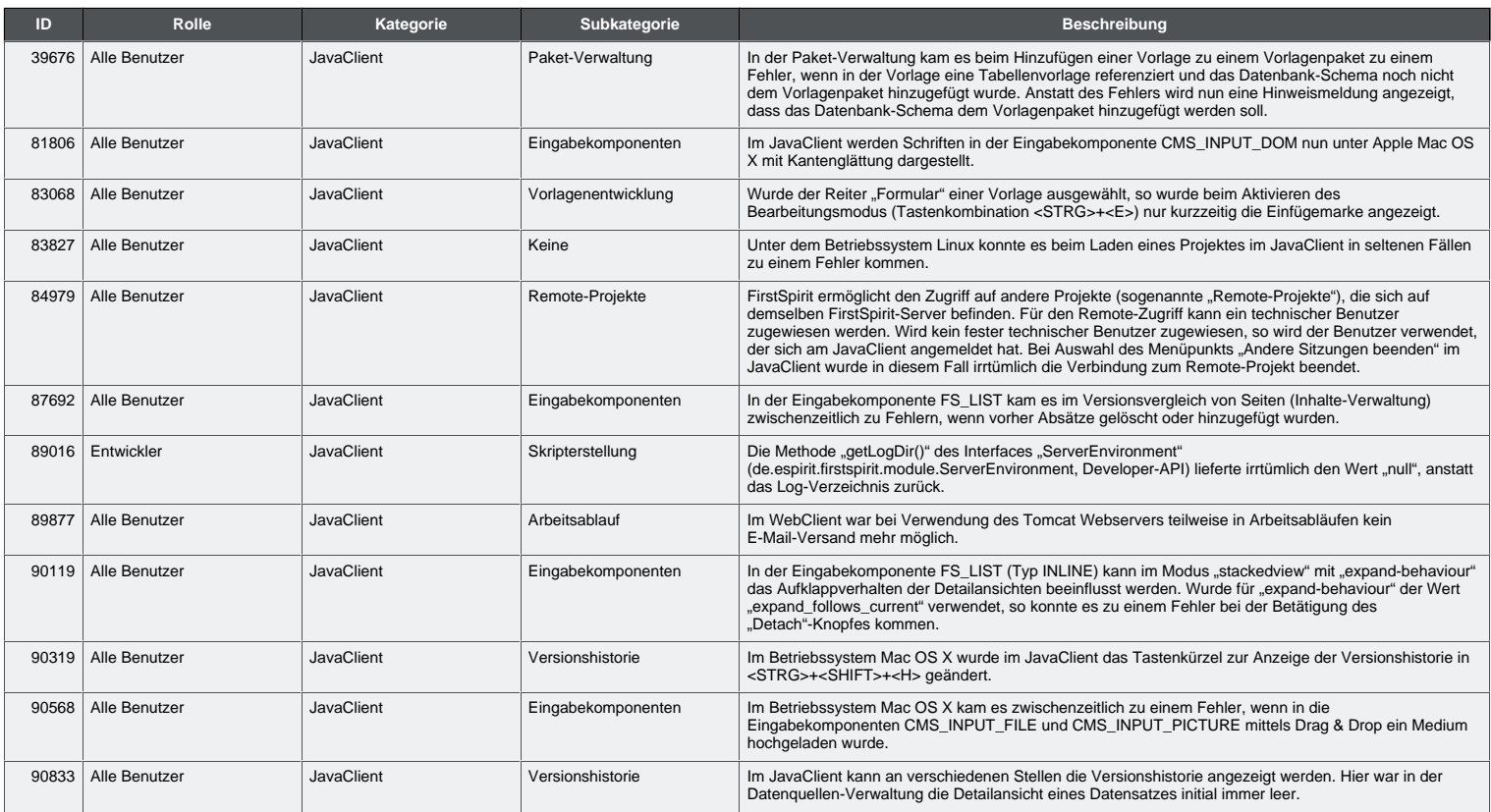

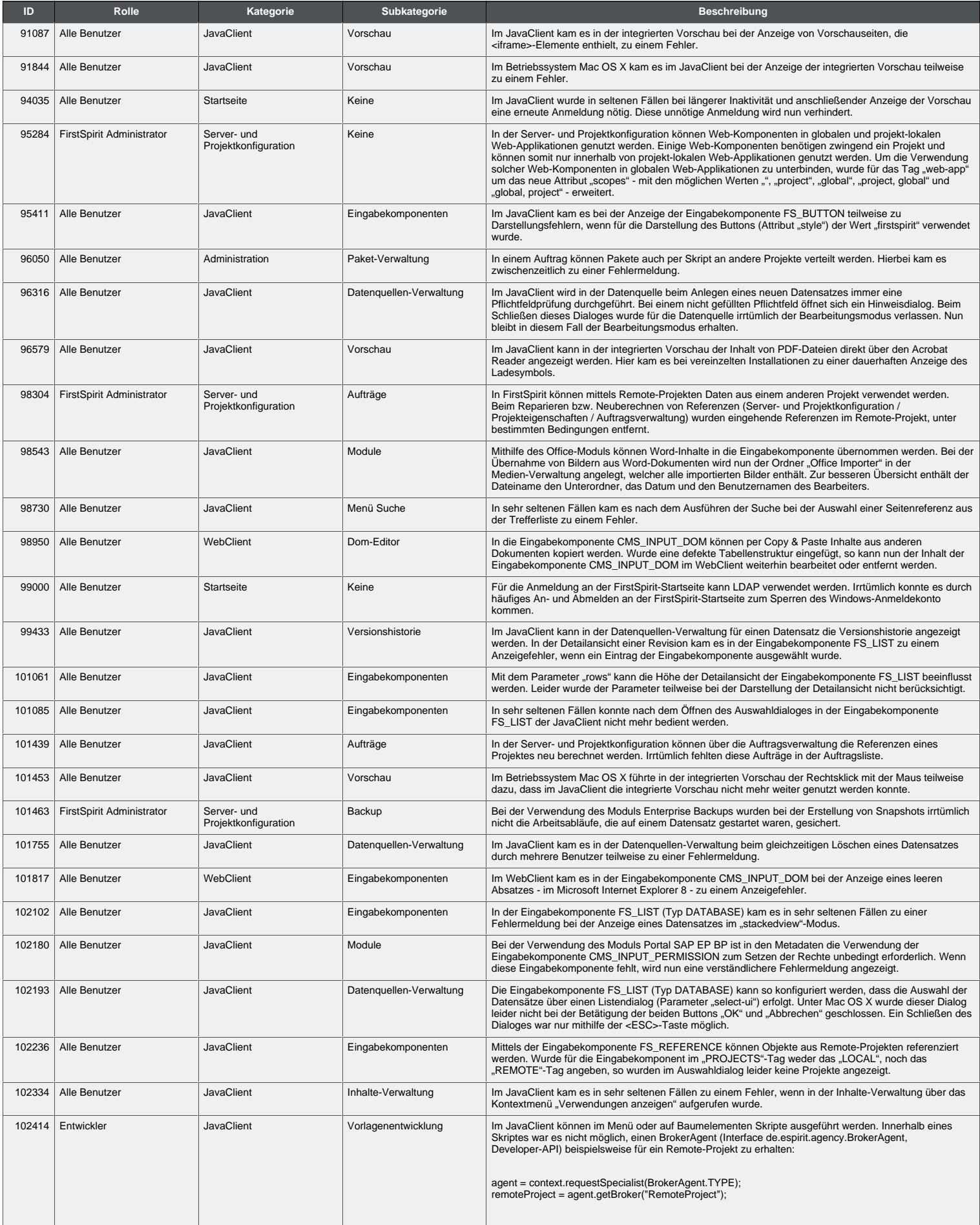

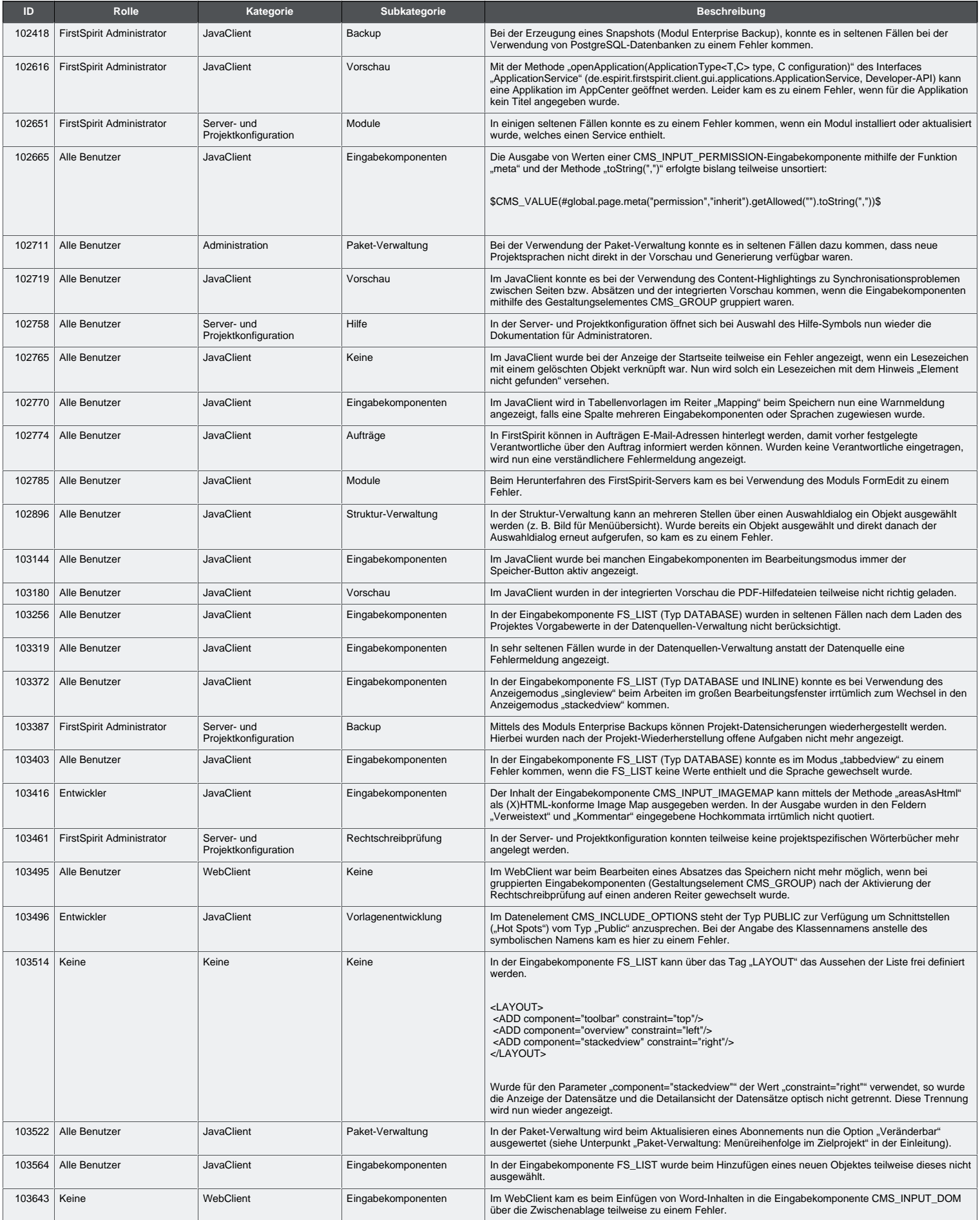

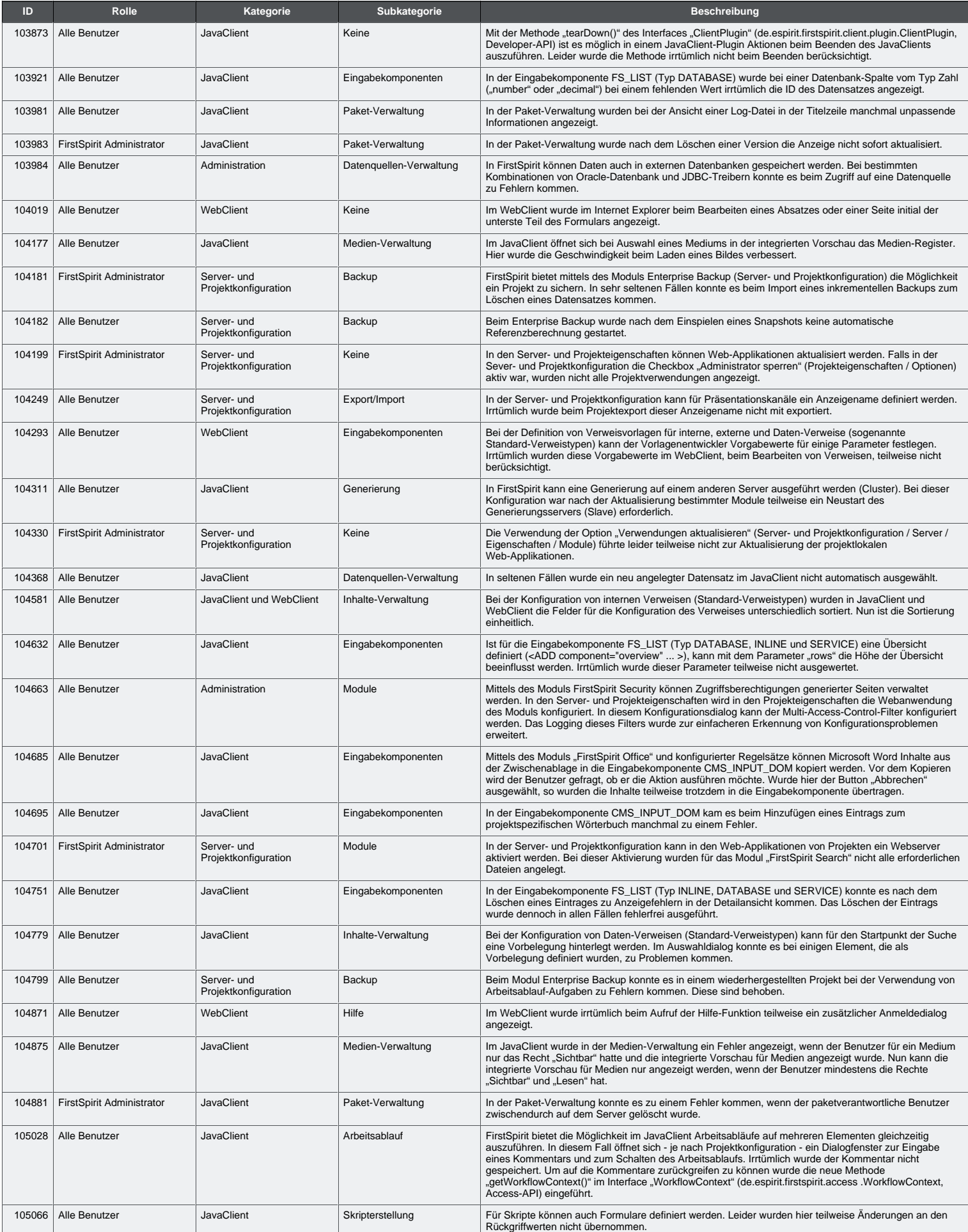

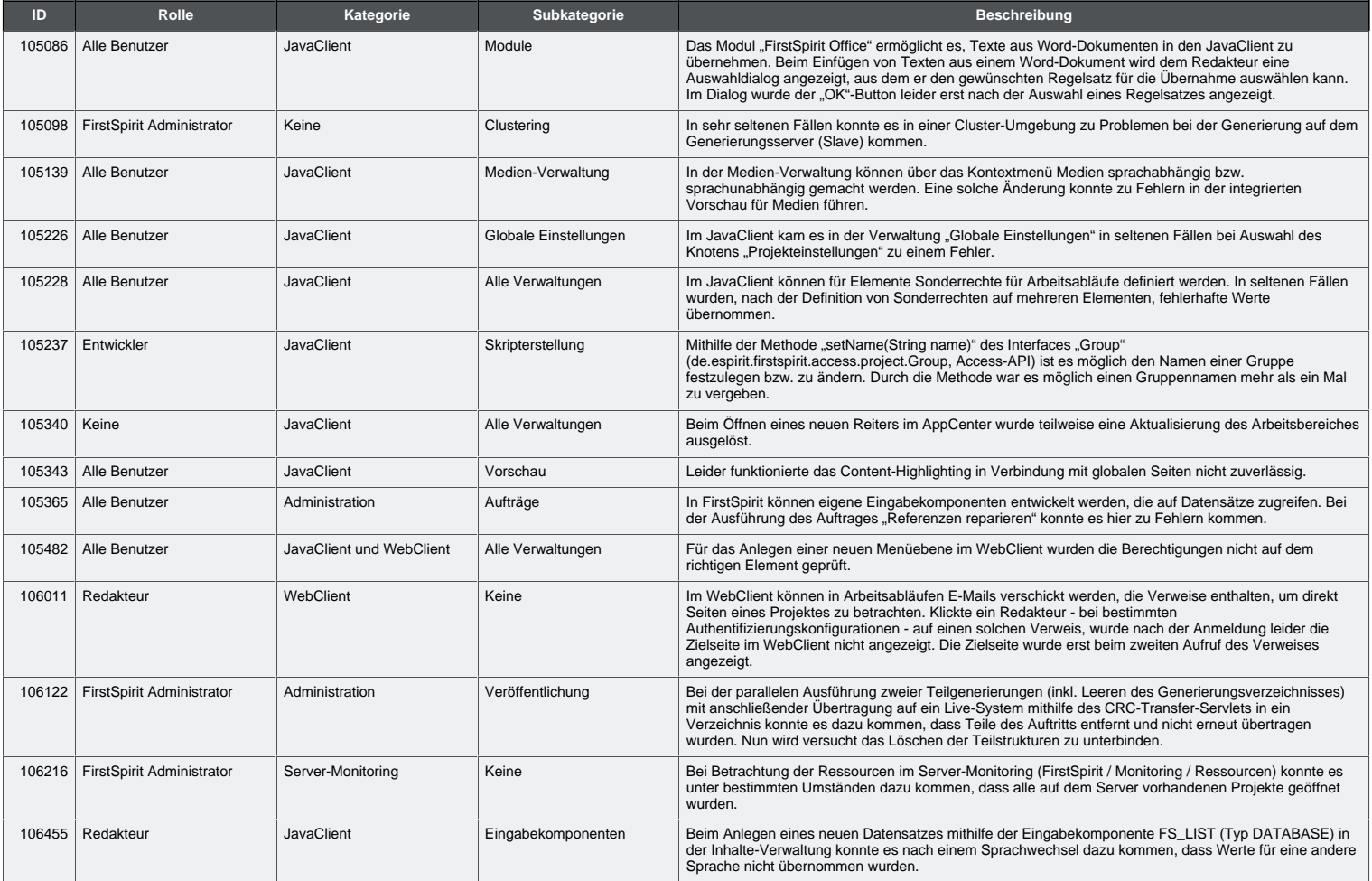